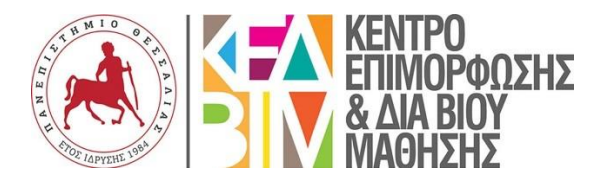

## **Οδηγίες υποβολής & έναρξης νέου προγράμματος επιμόρφωσης**

- **1.** Είσοδος στο site του ΚΕΔΙΒΙΜ και λήψη των τριών εντύπων 1.  $E$ ίσοδος στο site του ΚΕΔΙΒΙΜ (https://learning.uth.gr/self\_funded\_programs/):
	- 1<sup>ο</sup> Έντυπο: Πρόταση εκπαιδευτικού προγράμματος
	- 2<sup>ο</sup> Έντυπο: Προϋπολογισμός εκπαιδευτικού προγράμματος
	- 3<sup>ο</sup> Έντυπο: Υπολογισμός ECVT (στην περίπτωση που αποδίδονται)

(➥ ΠΟΙΟΣ: Επιστημονικός υπεύθυνος )

- **2.** Συμπλήρωση των τριών προαναφερθέντων εντύπων και τυχόν Ιδιωτικού Συμφωνητικού/Προγραμματικής Συμφωνίας/Σύμβασης Παροχής Υπηρεσιών κ.α. σε συνεννόηση με τη Γραμματεία (➥ ΠΟΙΟΣ: Επιστημονικός υπεύθυνος)
- **3.** Αποστολή των εντύπων στη Γραμματεία του ΚΕΔΙΒΙΜ/ΠΘ [\(learning@uth.gr\)](mailto:learning@uth.gr) και υποβολή αιτήματος που θα συνοδεύεται από τα **αναλυτικά βιογραφικά** σημειώματα των εξωτερικών συνεργατών που θα εμπλακούν στο προτεινόμενο πρόγραμμα ως εκπαιδεύτριες/ές. Για μέλη ΔΕΠ του ΠΘ ή άλλων ΑΕΙ, θα καταγράφεται στην Πρόταση (Έντυπο 1) ο σύνδεσμος των βιογραφικών τους.

(➥ ΠΟΙΟΣ: Επιστημονικός υπεύθυνος)

- **4.** Αναμονή για απόφαση έγκρισης του νέου προγράμματος από το Συμβούλιο του ΚΕΔΙΒΙΜ/ΠΘ. (➥ ΠΟΙΟΣ: Συμβούλιο ΚΕΔΙΒΙΜ/ΠΘ)
- **5.** Μετά την εγκριτική απόφαση, ακολουθεί η έναρξη νέου Έργου στον Ειδικό Λογαριασμό Κονδυλίων Έρευνας του ΠΘ (ΕΛΚΕ/ΠΘ).
- **6.** Η διαδικασία για την υποβολή και έναρξη νέων έργων πραγματοποιείται αποκλειστικά μέσω της ηλεκτρονικής εφαρμογής **Webdoc<sup>1</sup>** .
	- Συγκεκριμένα, συμπληρώνεται η καρτέλα Δ1 με την ομάδα έργου
	- Παράλληλα, καταχωρείται και η καρτέλα Δ18.
	- Για την οριστική καταχώρηση του Έργου θα πρέπει να υπάρξει σχετική απόφαση από το Επταμελές Όργανο του ΕΛΚΕ/ΠΘ.
	- Σύνταξη συμβάσεων εκπαιδευτών μετά την ημερομηνία έγκρισης από τον ΕΛΚΕ
	- (➥ ΠΟΙΟΣ: Επιστημονικός υπεύθυνος )
- **7.** Σύνταξη Ενημερωτικού Οδηγού Σπουδών
	- (➥ ΠΟΙΟΣ: Ακαδημαϊκός υπεύθυνος )
- **8.** Ανάρτηση στην ιστοσελίδα του ΚΕΔΙΒΙΜ (➥ ΠΟΙΟΣ: Προσωπικό του ΚΕΔΙΒΙΜ/ΠΘ )

<sup>1</sup> Οδηγίες για λήψη και εγκατάσταση του Webdoc, άνοιγμα λογαριασμού, συμπλήρωση Δ1 κλπ., θα βρείτε στο https://ee.uth.gr/el/webdoc#start.